<span id="page-0-0"></span>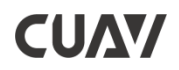

# **H16使用说明书**

最后修订日期:2022-8-5

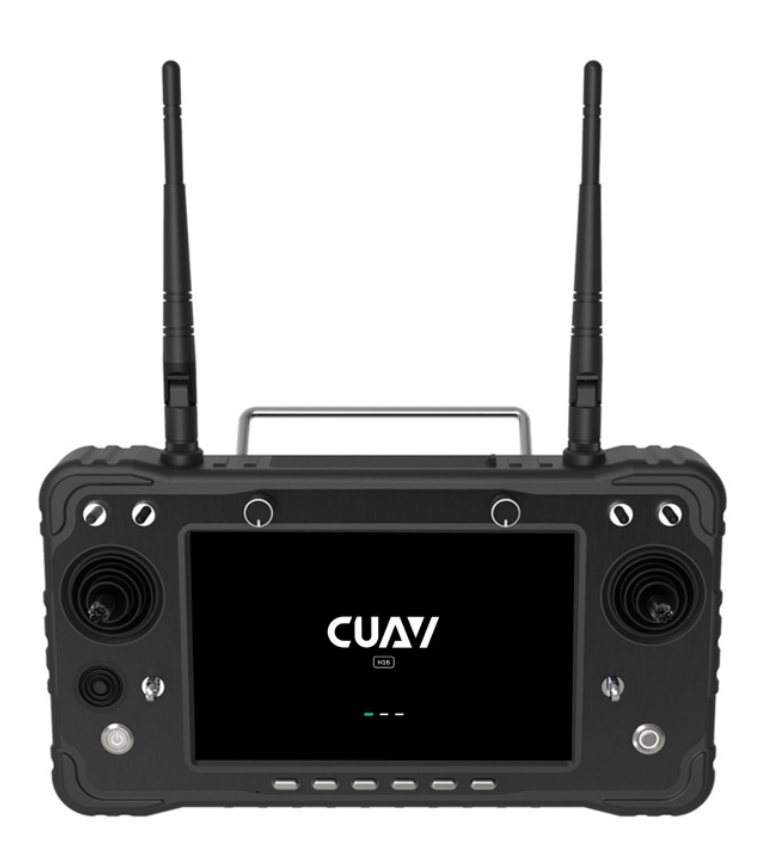

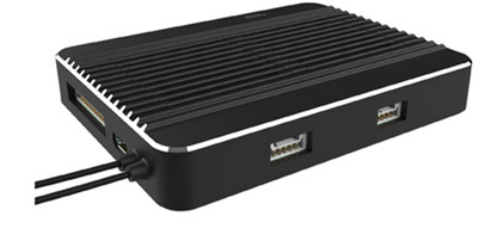

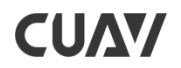

### 注意

本产品使用以下词条因操作不当可能带来的潜在危险加以分级说明。

注意:如果不遵循说明进行操作,可能会导致财产损失和轻微伤害。

注意:如果不遵循说明进行操作,可能会导致财产损失、重大事故和严重伤害。

警告: 通过阅读整个用户手册,熟悉产品的功能之后再进行操作。如果没有正确操作本产品 可能会对自身或他人造成严重伤害,或者导致产品损坏和财产损失。本产品较为复杂,需要经过 一段时间熟悉后才能安全使用,并且需要具备一些基本常识后才能进行操作,如果没有强烈的安 全意识,不恰当的操作可能会导致产品损坏和财产损失,甚至对自身或他人造成严重伤害。

### 目录

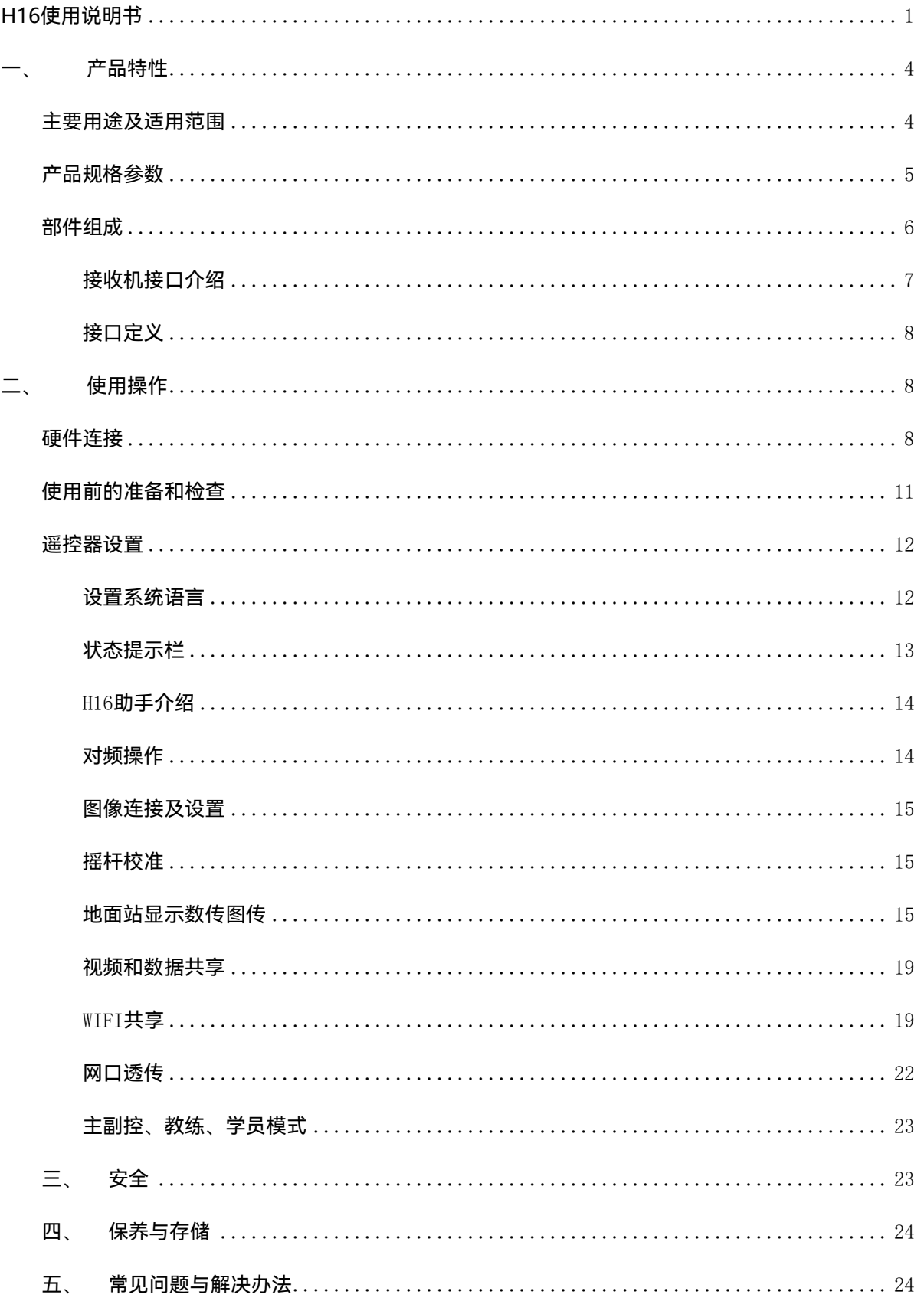

### **一、 产品特性**

- <span id="page-3-0"></span>1. H16系列采用全新的澎湃处理器,搭载安卓嵌入式系统,采用先进的sdr技术,和超级协 议 栈,让图像更加清晰,延迟更低,距离更远,抗干扰更强,无人机、机器人、工控设备等都 可以应用。
- 2. 支持HDMI、网口、sensor接口、双路串口透传、SBUS等丰富的接口、航拍、FPV安防、消 防、电力、测绘机器人、边防等都可以得心应手,如履现场的体验。
- 3. 采用IP67级防水防尘防摔材料和结构,保证不仅仅是手感好,而且耐用。
- 4. H16采用7寸高清高亮显示屏,阳光下依然清晰实时查看显示信息,支持1080p高清数字图 传。双天线信号互相补充,超强信号,超远距离,配合算法控制和失步跳频算法,大大增加 了弱信号通讯能力。H16传输距离可达10公里, H16pro传输距离可达30公里。
- 5. 采用高能量密度的锂离子电池,支持18w快充,满电可工作8-15小时,一贯的荒野求生思维 让您对设备的可靠性毫无牵挂。
- 6. H16/H16Pro支持HDMI、网口、sensor接口、双路串口透传、sbus等丰富的接口。并支持 更多的相机、云台、吊舱等视频设备。提供开发包、SDK和技术支持、支持视频悬浮、支持 主流飞控的地面站、支持QGC与无线RTSP视频流分享。
- 7. 采用气象硅胶,磨砂橡胶,不锈钢,航空铝合金使得拥有极致的手感的同时,也满足了无人 机户外使用的恶劣条件,H16在机身、控制开关、各外设接口处均做防尘,防水溅等保护措 施,确保设备在恶劣环境中的稳定流畅运行。
- 8. 丰富的地面接口,教练PPM输入+输出,RJ45网络接口,远距离连接内网,Type-c安卓高速 USB接口,OTG接口可接U盘,网卡等,拓展TF卡插槽。
- 9. 独立的2维度云台控制杆,让云台飞手得心应手,如鱼得水。

#### <span id="page-3-1"></span>**主要用途及适用范围**

用于遥控操作直升机、固定翼、多旋翼、车、船等进行视频图像传输、数据传输、和操控无 人机飞行。

4

#### <span id="page-4-0"></span>**产品规格参数**

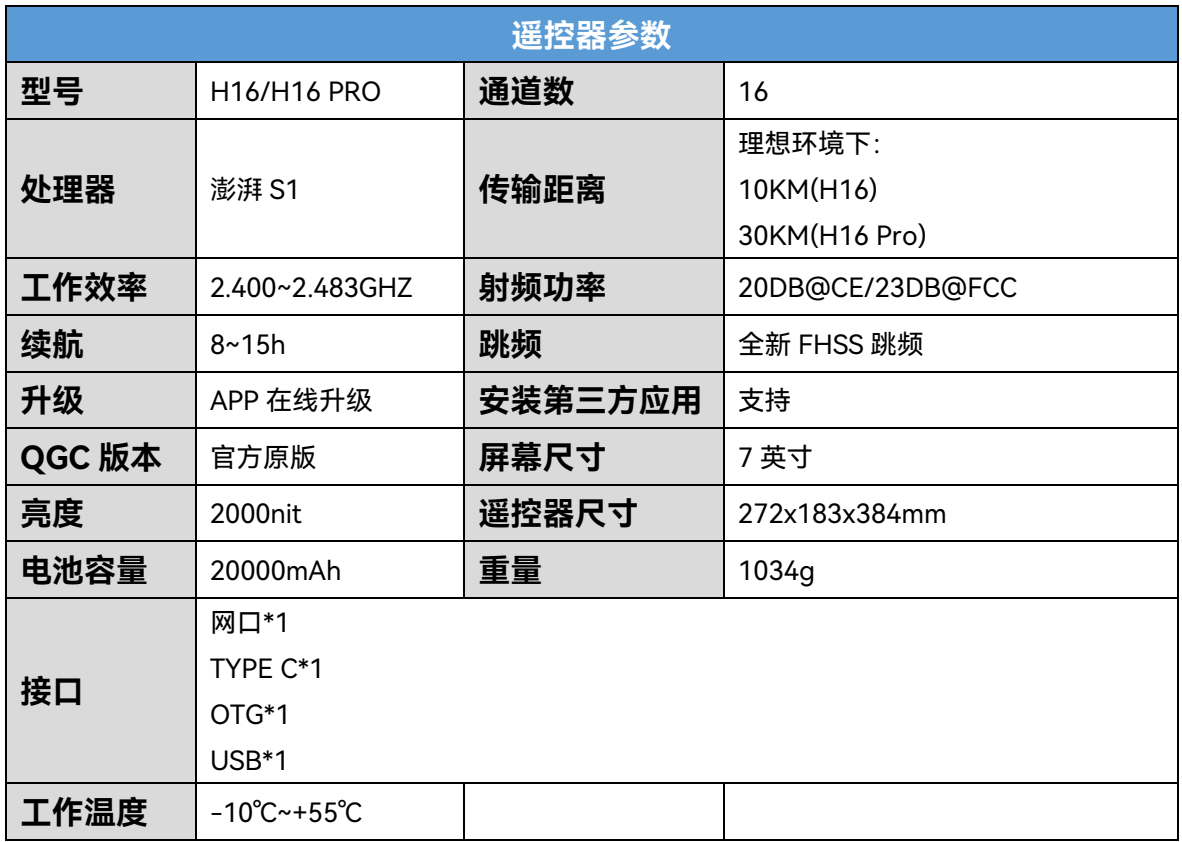

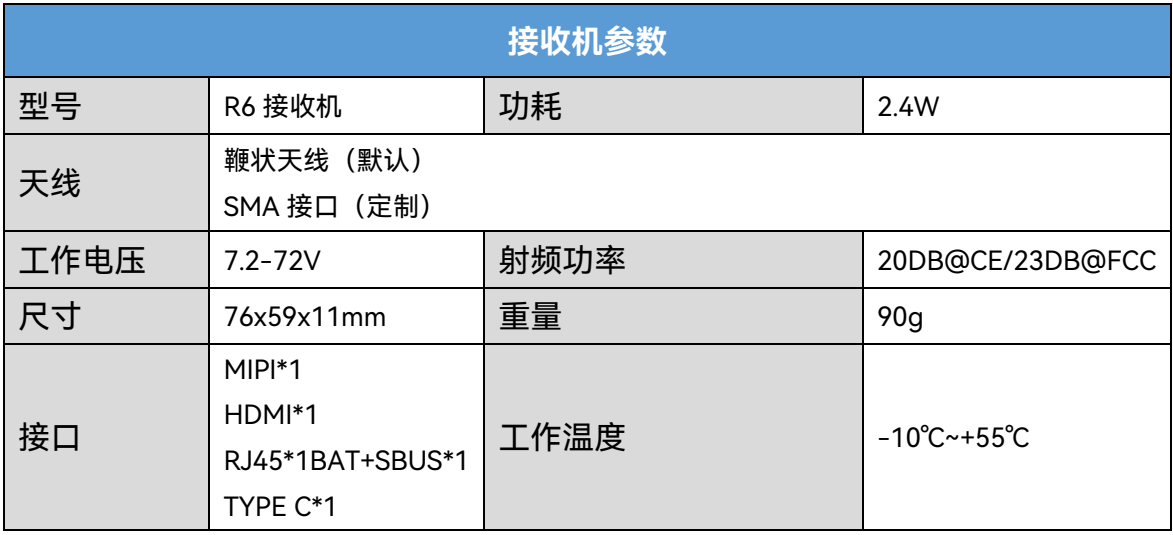

**使用环境条件**

环境温度:-10℃~+55℃。

储存温度:-25℃~+70℃。

相对湿度:不超过85%。

大气压:86kPa~106kPa。

注意:H16系列采用内置锂离子电池,充电口兼容微型USB 5V充电器(如手机,数码相机, USB充电器),如有烟、热或异常气味,请立即停止向控制器充电,并尽快返回本公司维修。不要

5

让产品不饱和充电时带电操作。

不要把产品放在孩子可以到达的地方。工作环境不应在含有爆炸性物质或任何可能对产品运 行造成干扰的腐蚀性和有害气体的掩蔽处工作,防止雨、雪、风、沙和灰尘污染。

<span id="page-5-0"></span>**部件组成**

遥控器接口介绍

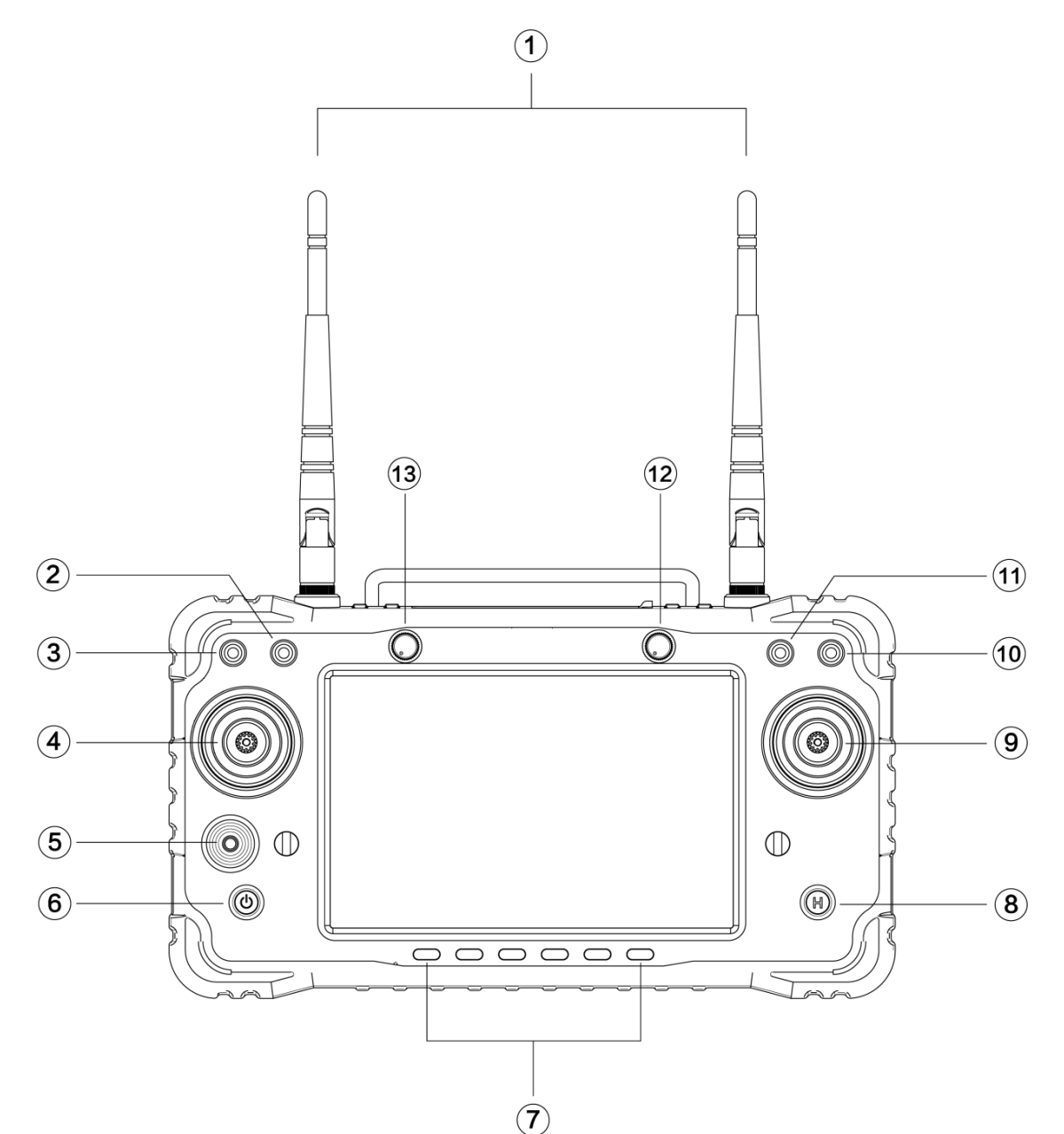

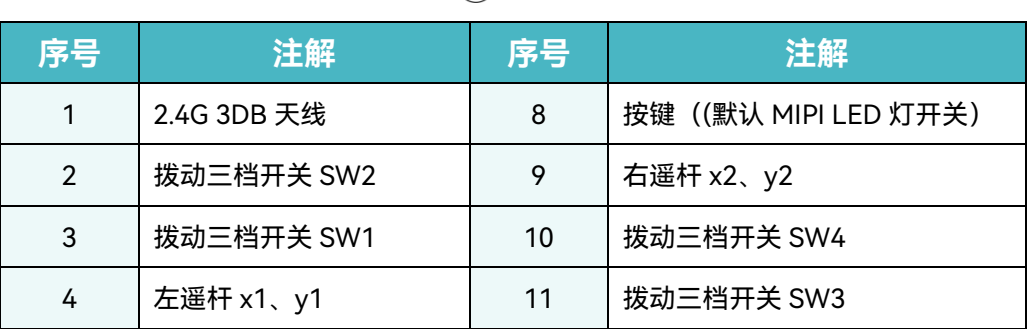

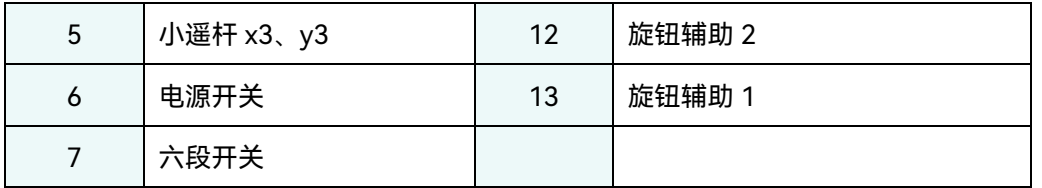

### <span id="page-6-0"></span>**接收机接口介绍**

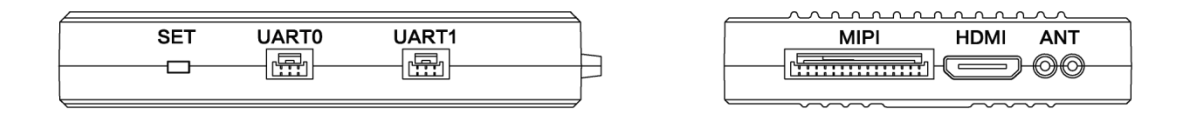

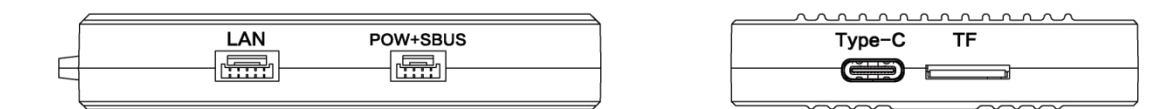

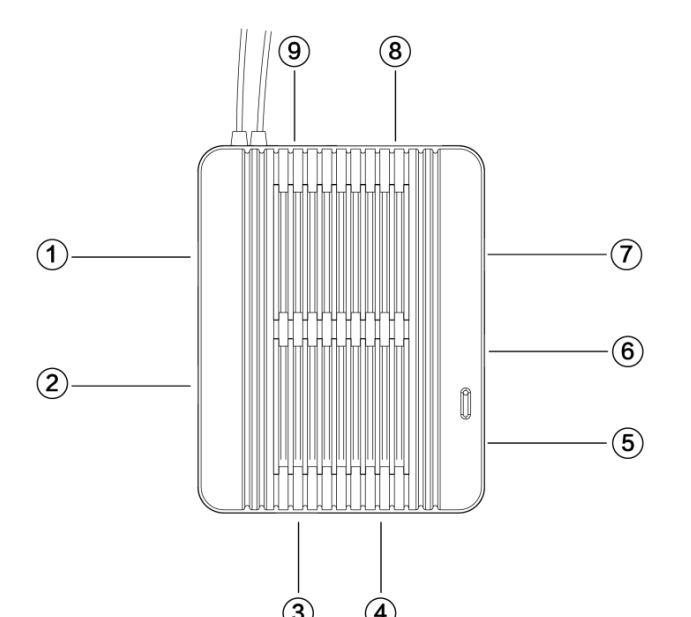

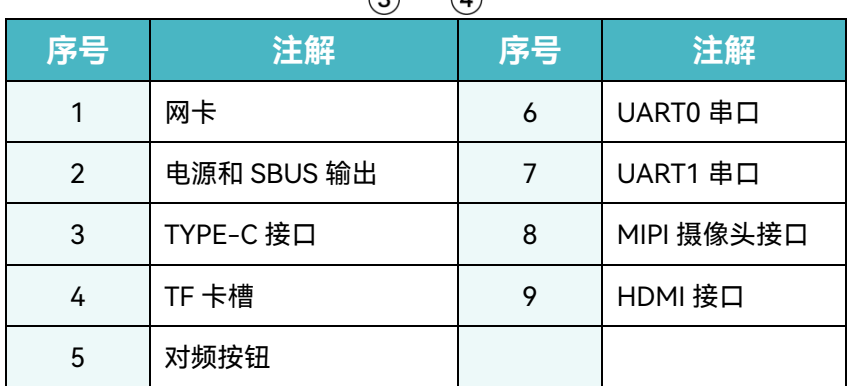

### <span id="page-7-0"></span>**接口定义**

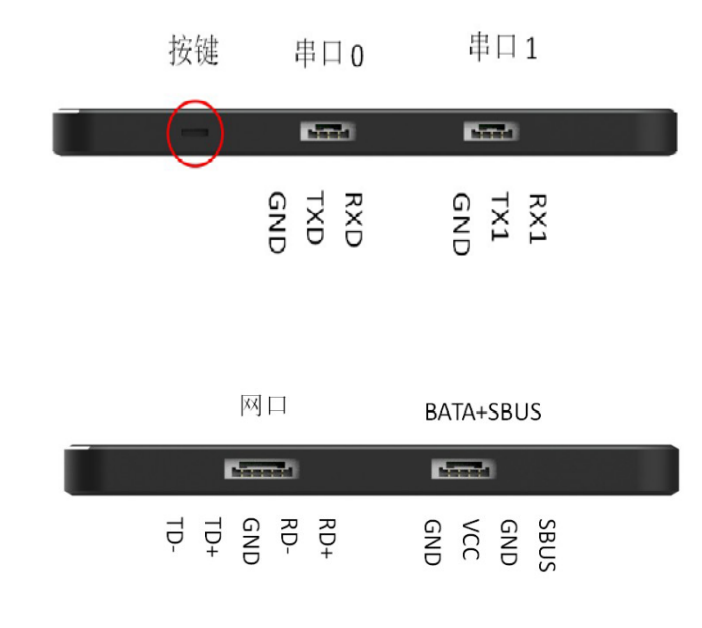

### <span id="page-7-1"></span>**二、 使用操作**

### <span id="page-7-2"></span>**硬件连接**

**以V5+飞控接线为例:**

- 1. UART0接口接到V5+的TELEM1接口;
- 2. 高亮度LED夜视灯和天空端供电范围是14-72V;
- 3. SBUS线连接到V5+ sbus接口;电源线连接到电源;另外一端连接到天空端POW+SBUS接口。
- 4. 摄像头的数据线接天空端MIPI接口;并将电源先连接到电池。

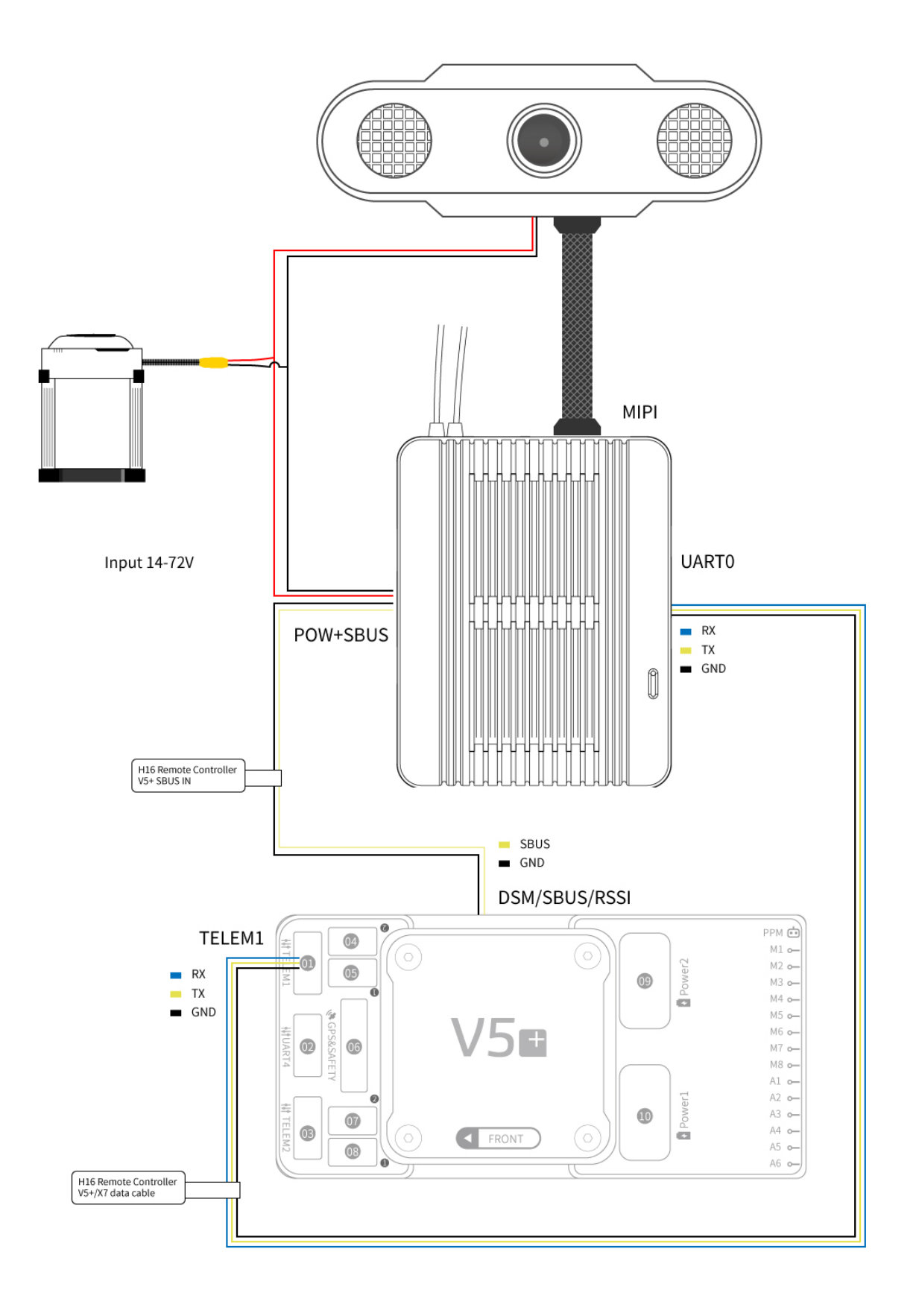

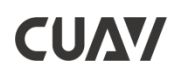

### V5+实物连接

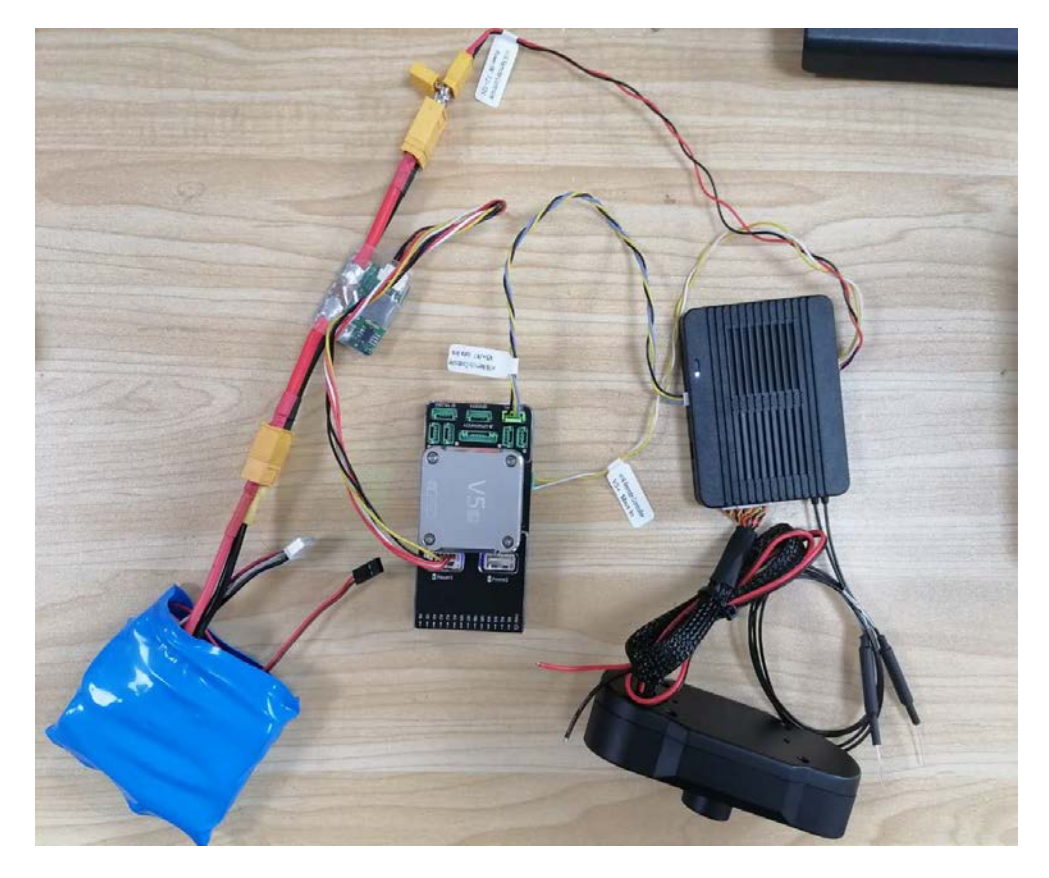

Pixhack实物连接

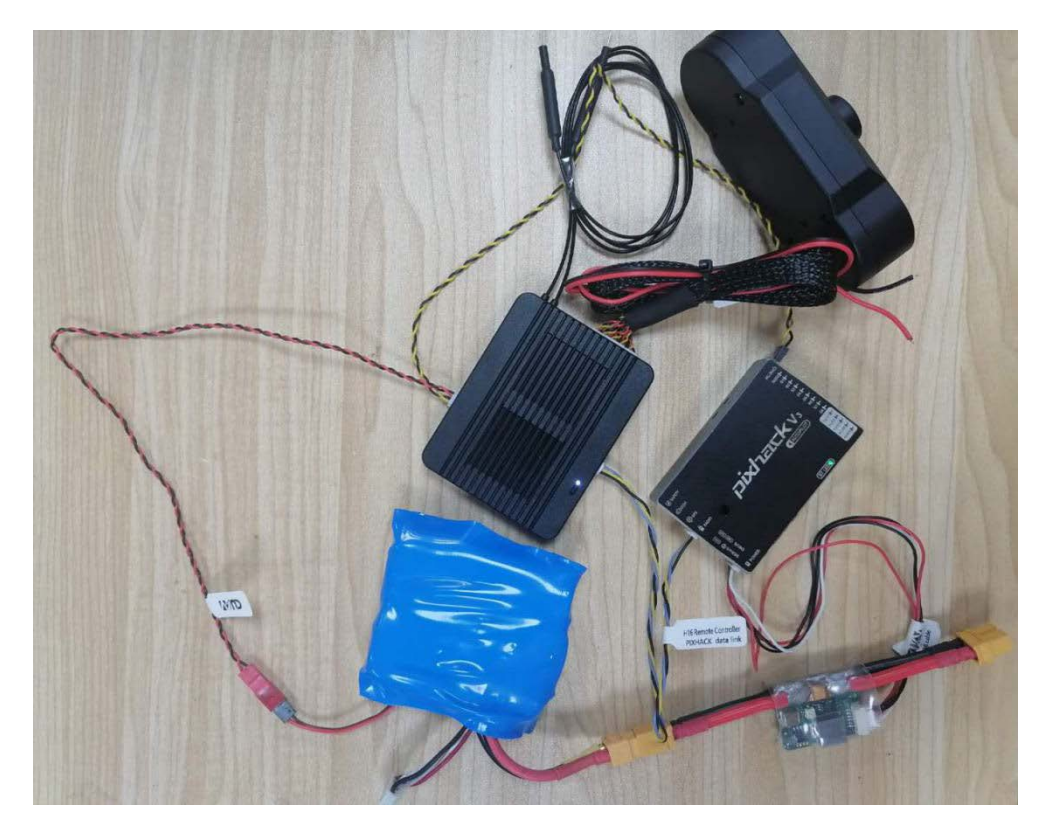

### <span id="page-10-0"></span>**使用前的准备和检查**

- 1. 检查H16电池电量。
- 2. 检查天线的位置以获得更好的性能。
- 3. 确保固件是最新版本。
- 4. 不要在酒精或药物的影响下操作。

以下是遥控器使用时的示意图和无人机使用简要说明:

遥控器使用时天线要与通信方向垂直,不要与遥控器平行或者折叠天线;要按规范安装与无人机上;使用时应根 据实际情况及时调整手持遥控器天线方位角。

1. 使用时的正确操作简要示意图:

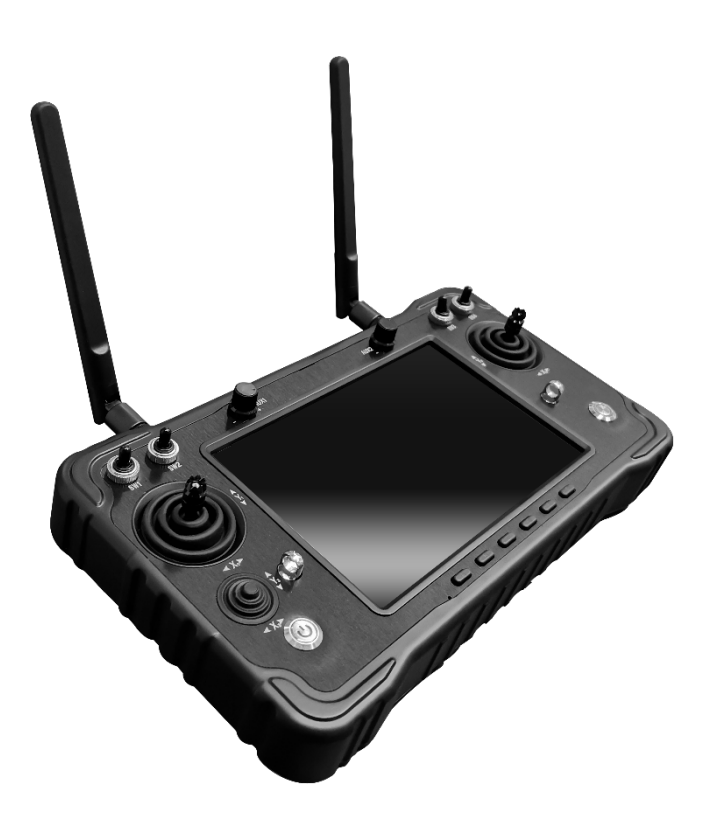

### **安装接收机天线**

(1)远距离飞行时,建议将天线垂直于水平面安装;保持两端天线平行,以达到良好的效果。。

### <span id="page-11-0"></span>**遥控器设置**

#### <span id="page-11-1"></span>**设置系统语言**

1.进入系统设置,选择语言和输入法

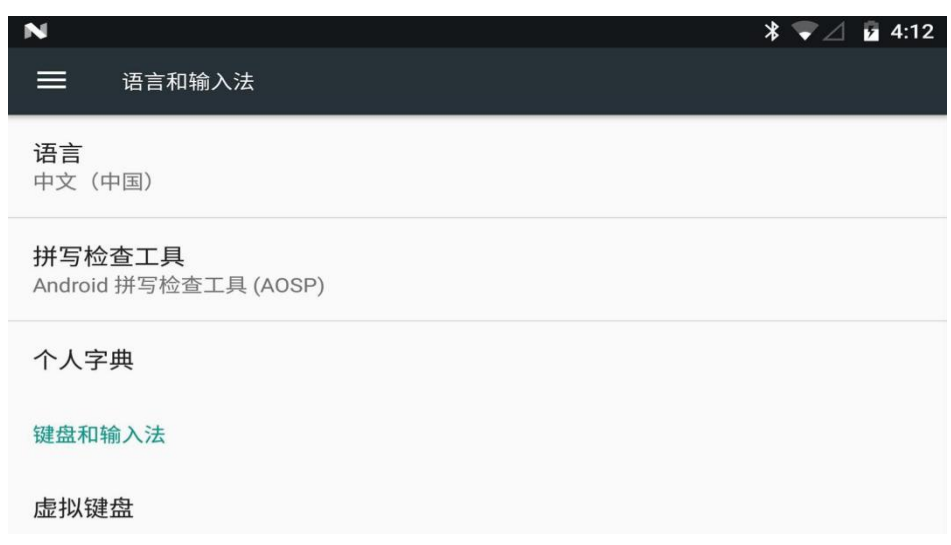

2.进入语言和输入法后、点击语言可进行语言的切换、添加、删除。

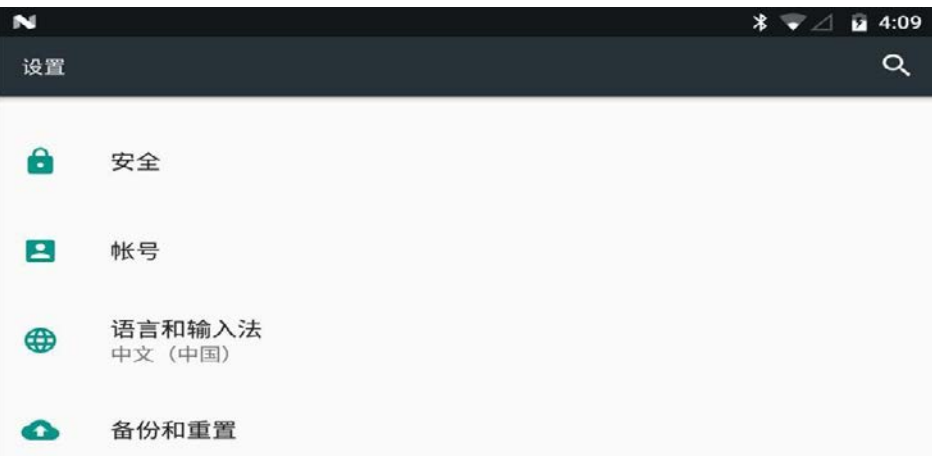

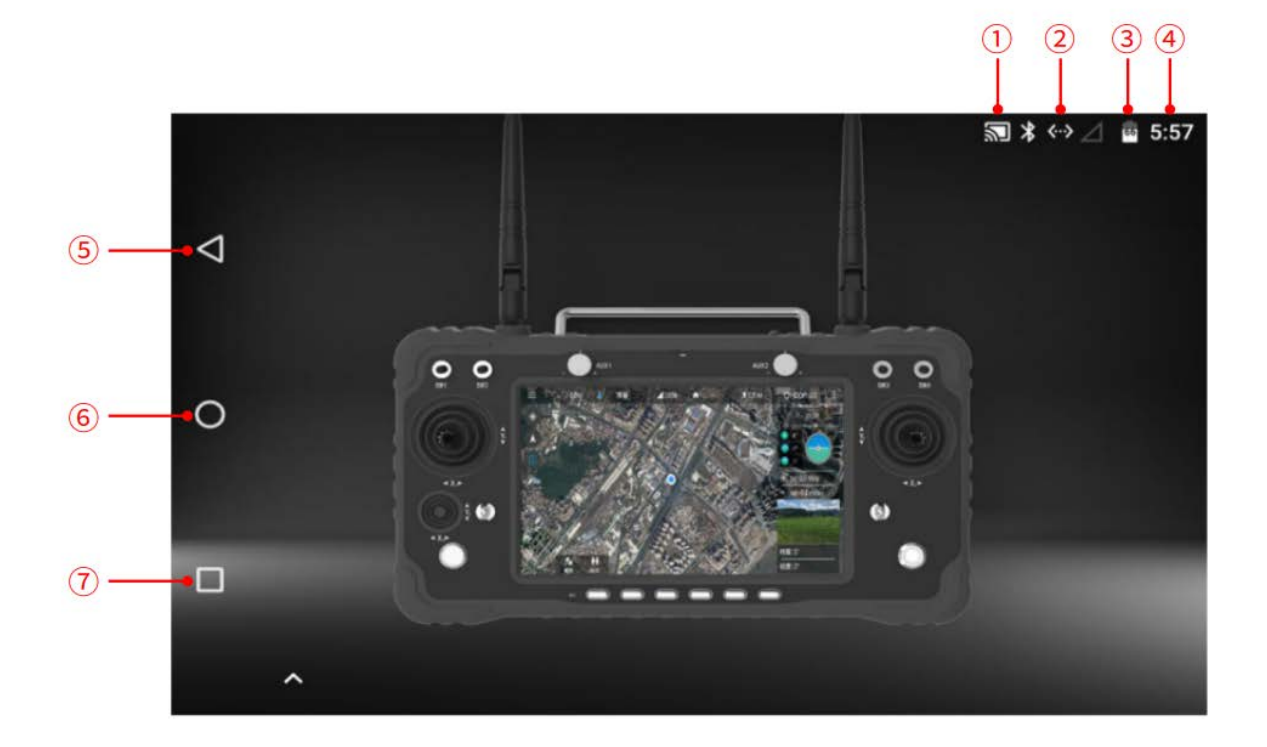

#### <span id="page-12-0"></span>**状态提示栏**

①通过网口、USB联网成功标识。

②遥控器与接收机信号强度标识(图中为未连接接收机)。

③电量显示。

④时间显示。

⑤返回按键。

⑥返回主键面按键。

⑦后台任务管理/分屏按键。

### <span id="page-13-0"></span>H16**助手介绍**

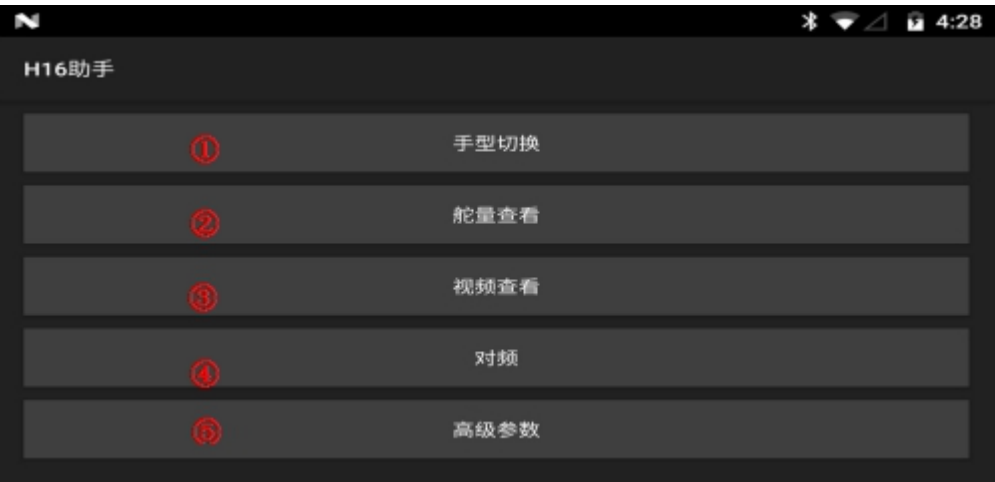

①对遥控器的摇杆操作方式进行切换。

②检查遥控器各个通道的值是否正常。

③可以查看MIPI、HDMI、UART视频和其他RTSP视频(详细在下方介绍)。

④将遥控器与其他接收机进行对频(对频方法在下方介绍)。

⑤高级参数里可调整通道、升级摇杆固件、修改接收机串口波特率(密码需向技术人员询 问)。

### <span id="page-13-1"></span>**对频操作**

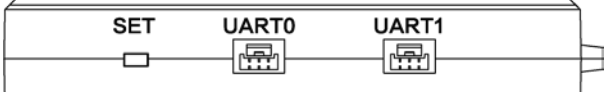

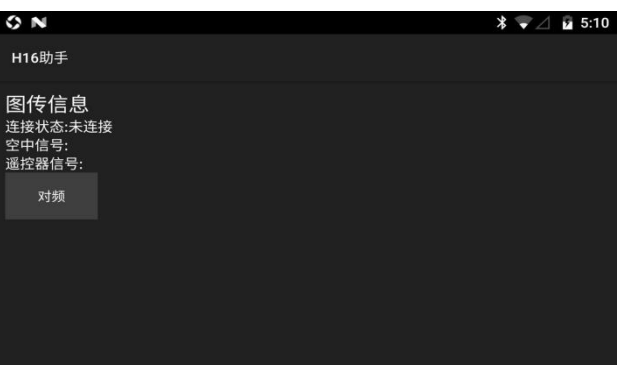

① 将接收机通电后等待3-5秒后长按接收机对频设置键(,白灯闪烁时松开手。 ②进入H16助手、点击对频、点击对频(对频成功后会显示已连接)。

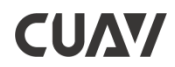

#### <span id="page-14-0"></span>**图像连接及设置**

①出厂默认设置为HDMI/MIPI模式,用来显示通过接收机端MIPI/HDMI传输的图像。

② UART视频模式,来显示单轴云台,迷你摄像头图像(需要另接转换板)。

③ 自定义模式,此模式来显示通过天空端的网口来传输图像。

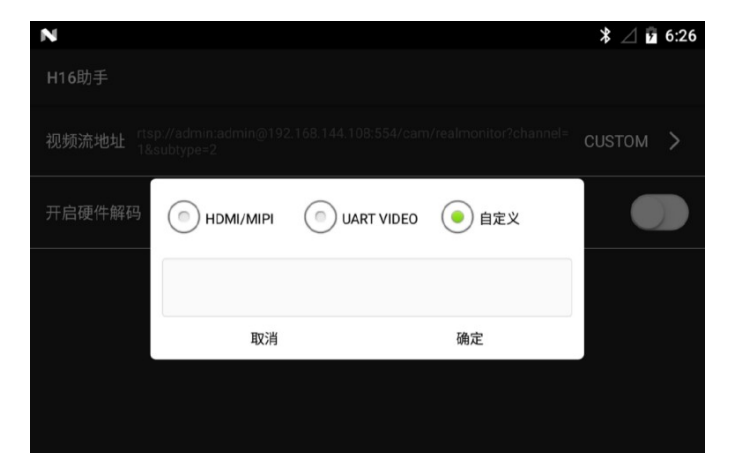

#### <span id="page-14-1"></span>**摇杆校准**

点开H16助手中的舵量查看,参考数值进行校准:

①当遥控器完全息屏后,将旋钮居中。长按六段开关中的c,d键,然后唤醒屏幕并将屏幕向上滑 动。

② 松开c、d键、长按d键。

③ 将遥控器上的左摇杆、右摇杆、小摇杆、旋钮全达到最大与最小值后,按键退出校准模式。

#### <span id="page-14-2"></span>**地面站显示数传图传**

**连接数传**

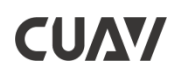

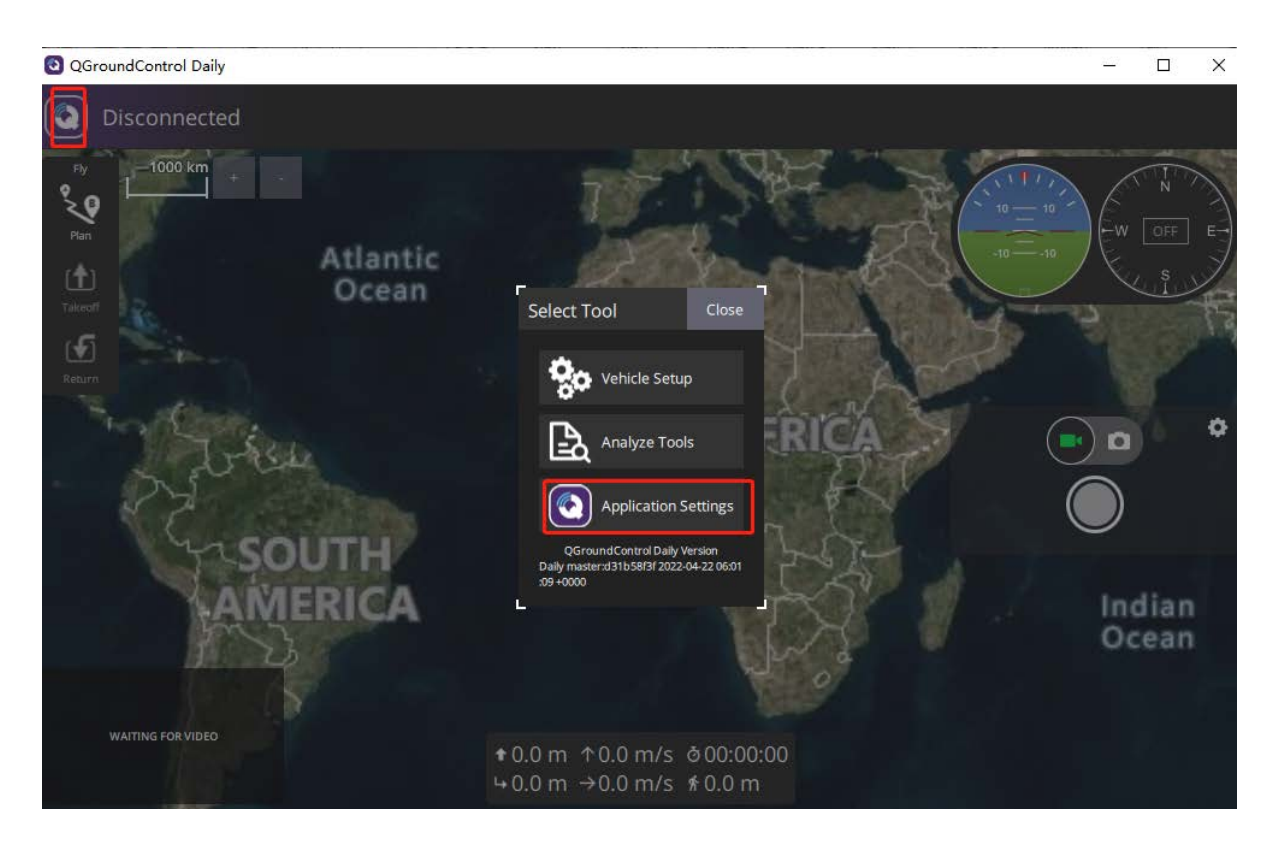

- ① 点击QGC左上角logo图标
- ② 点击应用配置

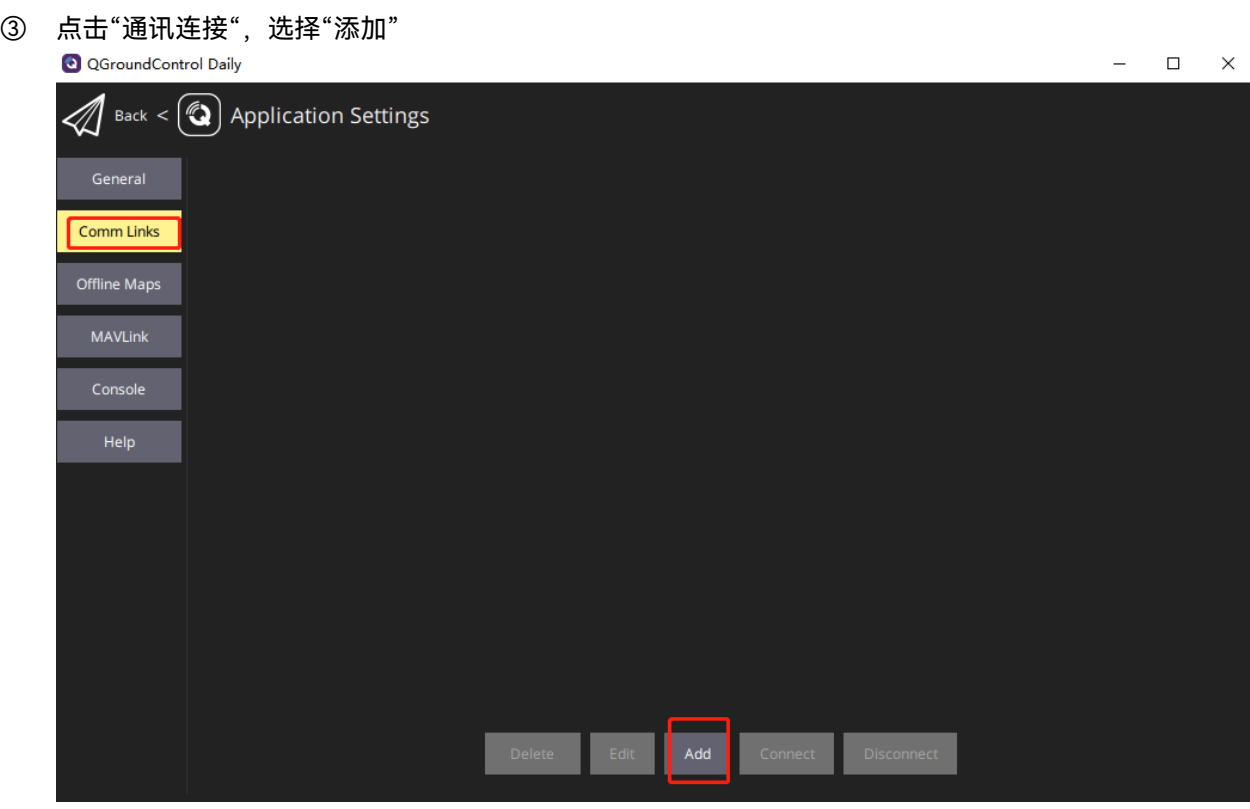

④ 输入链接名称、链接类型为UDP、端口号14550;点OK

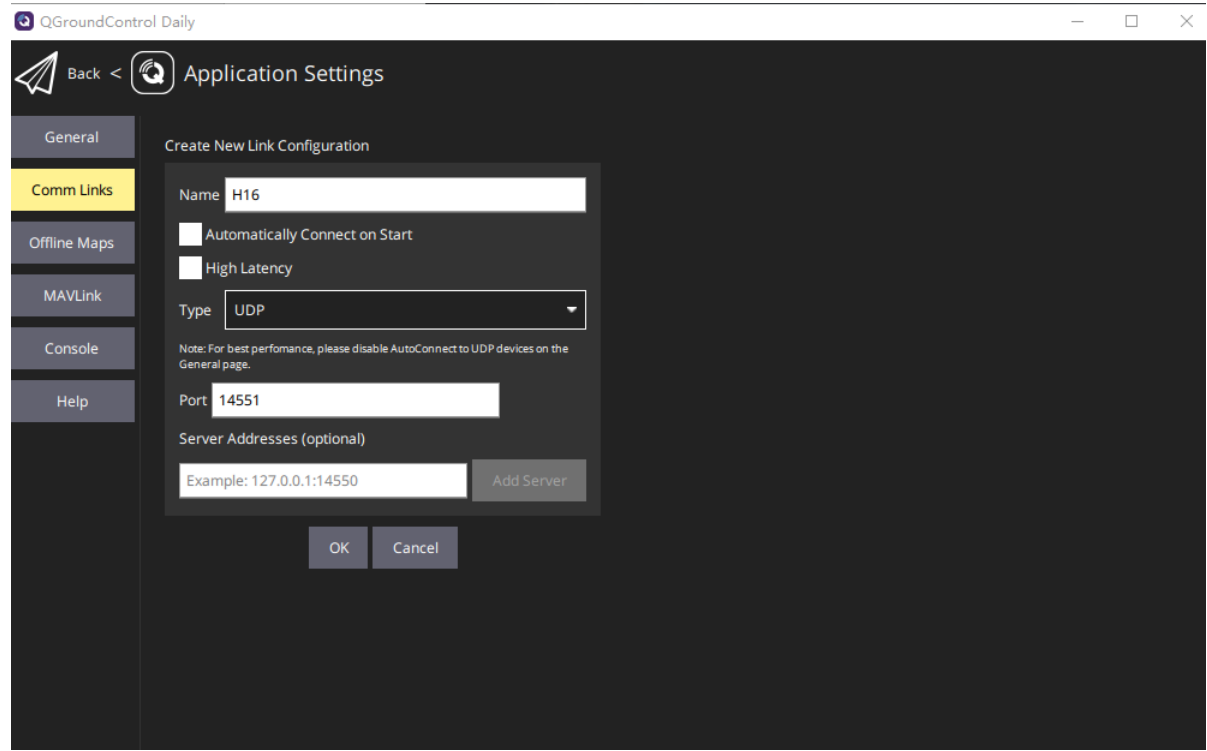

⑤ 选择建立的链接,点击"链接",等待地面站加载数据。

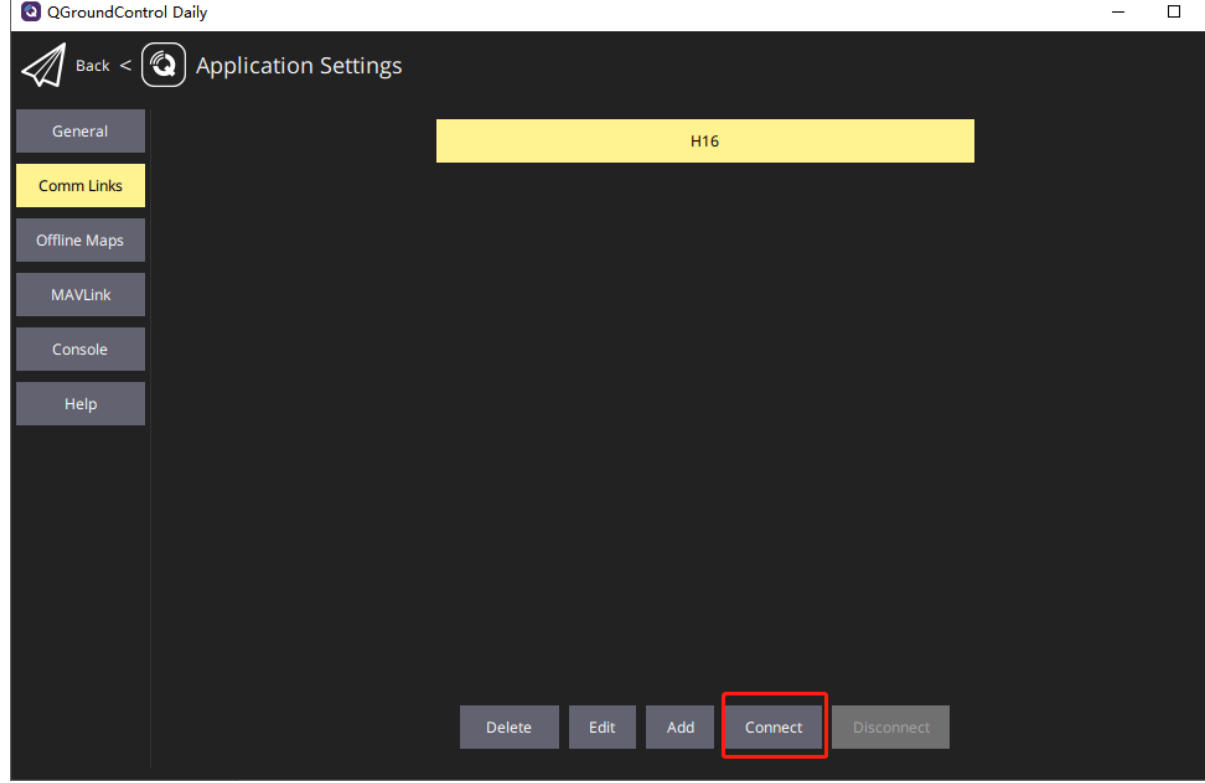

#### **显示MIPI、HDMI的图像**

① 视频设置为"RTSP Video Stream

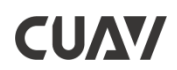

- ② 在RTSP URL中填入rtsp://192.168.0.10:8554/H264Video
- ③ 重启QGC

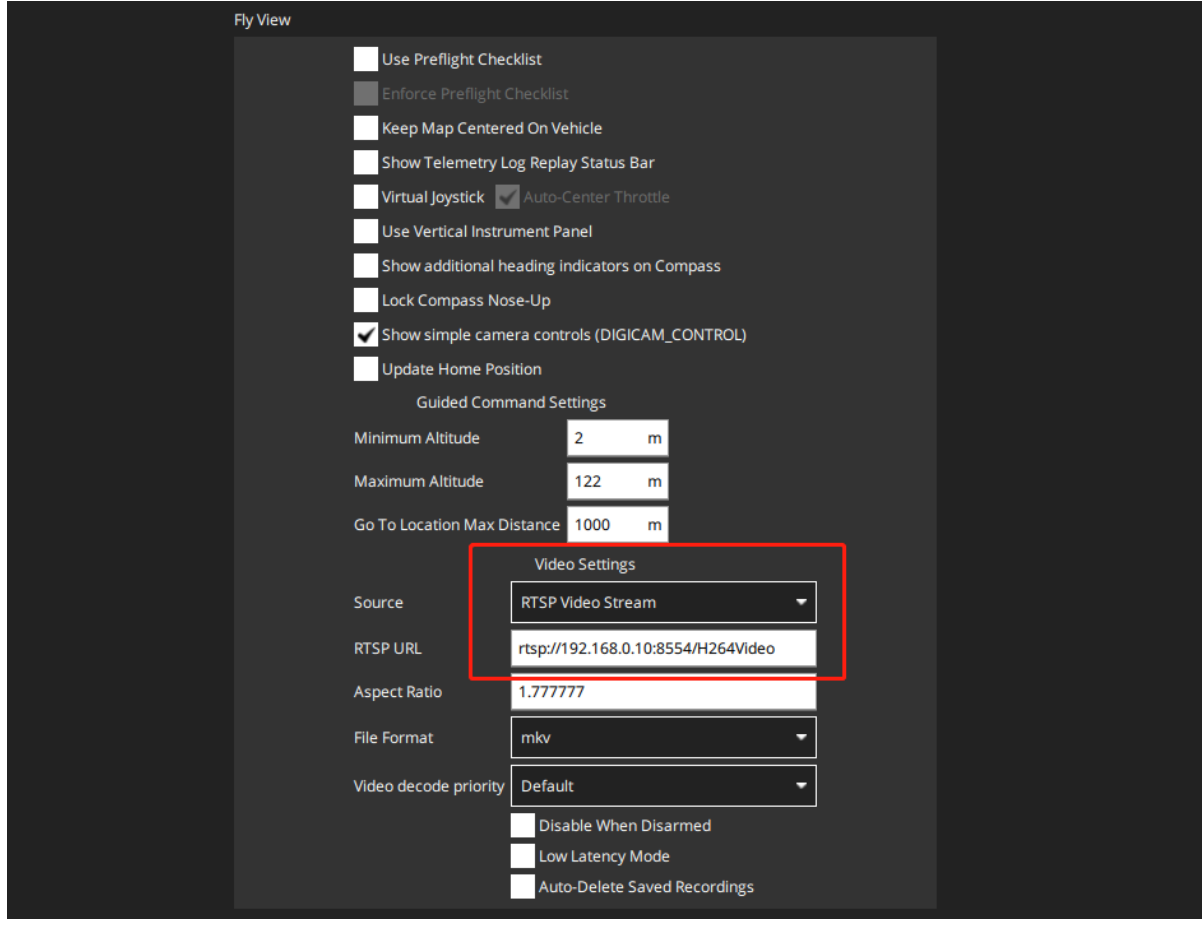

#### **显示网口图像**

- ① 点击 QGC 中的系统设置标识
- ② 点击常规
- ③ 将视频来源更改为 RTSP Video Stresm
- ④ 在RTSP URL填入图像的RTSP地址

**注意:**天空端的默认 IP 地址为 192.168.144.10,地面端的默认 IP 地址为 192.168.144.11;需将相机 IP修改为[192.168.144.xxx](https://product.pconline.com.cn/itbk/software/dnwt/1609/8359060.html?t=1495693301566)。

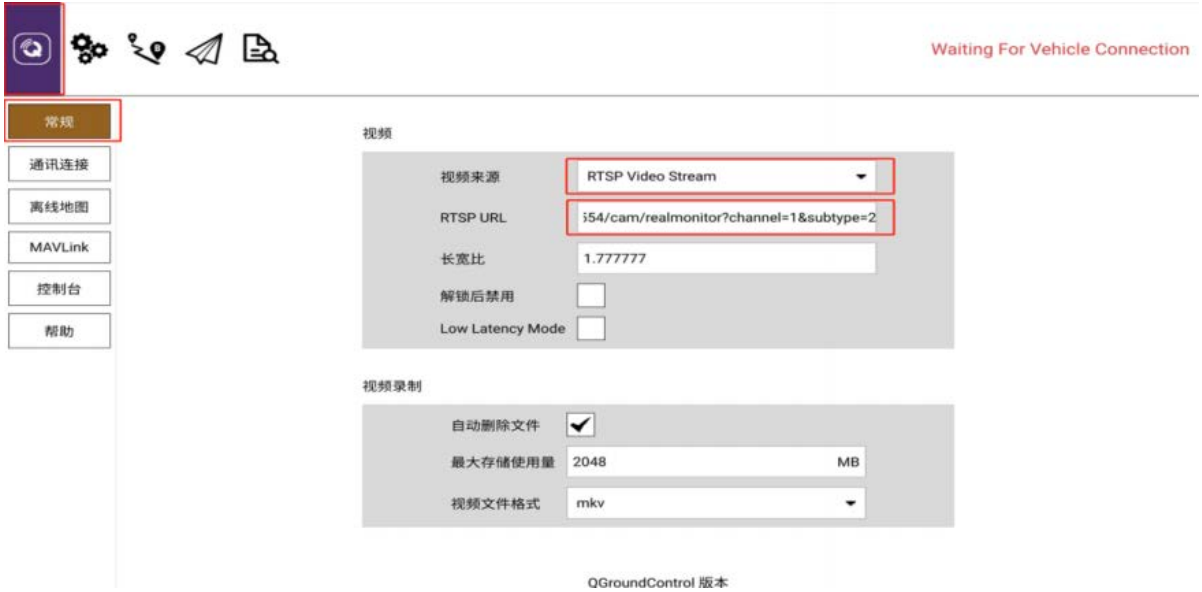

#### <span id="page-18-0"></span>**视频和数据共享**

H16支持将视频和数据转发给给其它设备(比如电脑、监控中心); 转发方式主要以下两种方式:

- WIFI共享
- <span id="page-18-1"></span>● 网口透传

#### WIFI**共享**

请首先打开 H16 热点分享,客户端连接上H16热点。 **视频接口:** 客户端视频流获取地址: rtsp://192.168.43.1:8554/fpv\_stream 192.168.43.1 为 H16 热点网关地址。

#### **连接转发终端地面站和播放器(Mission Planner 和 vlc 为例)**

1. 打开 H16 WiFi 热点,PC 连上 H16 热点。 2. 打开 Mission Planne,选择 TCP连接

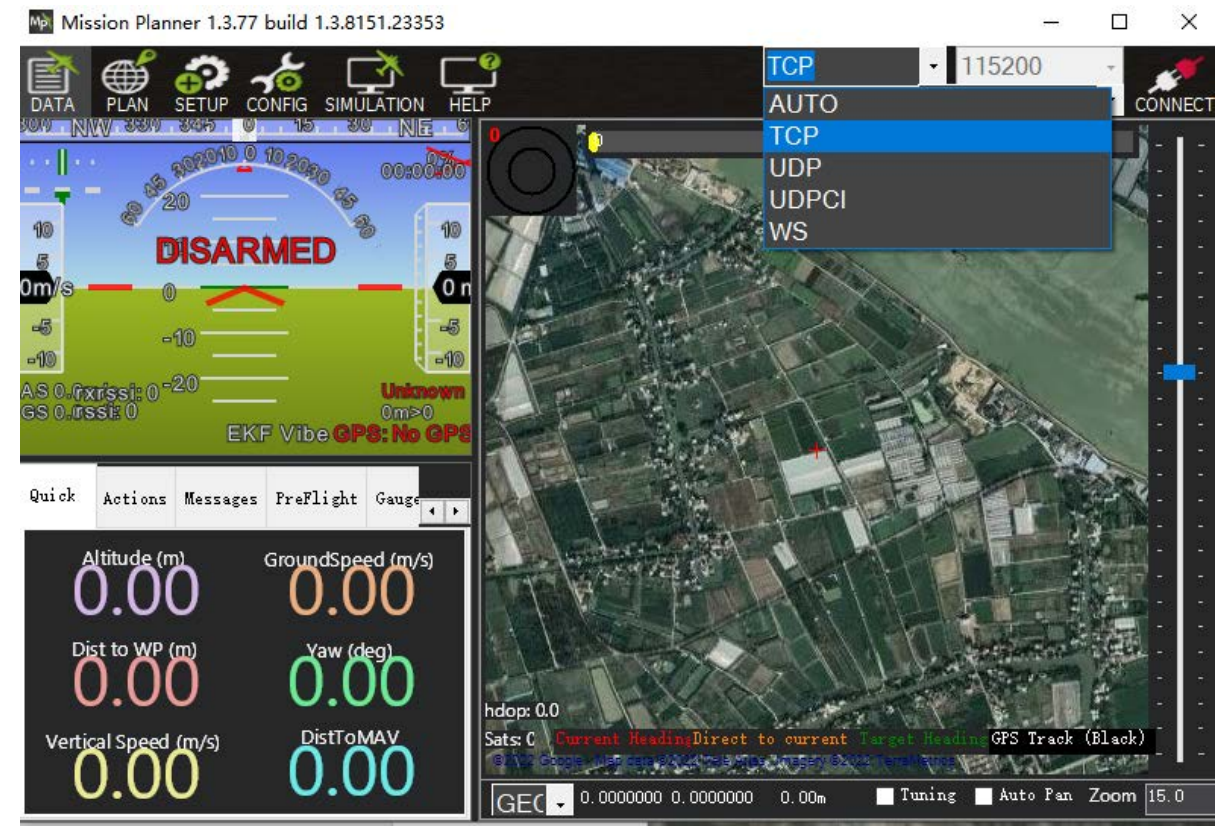

点击连接后,IP输入192.168.43.1输入完成后点击OK

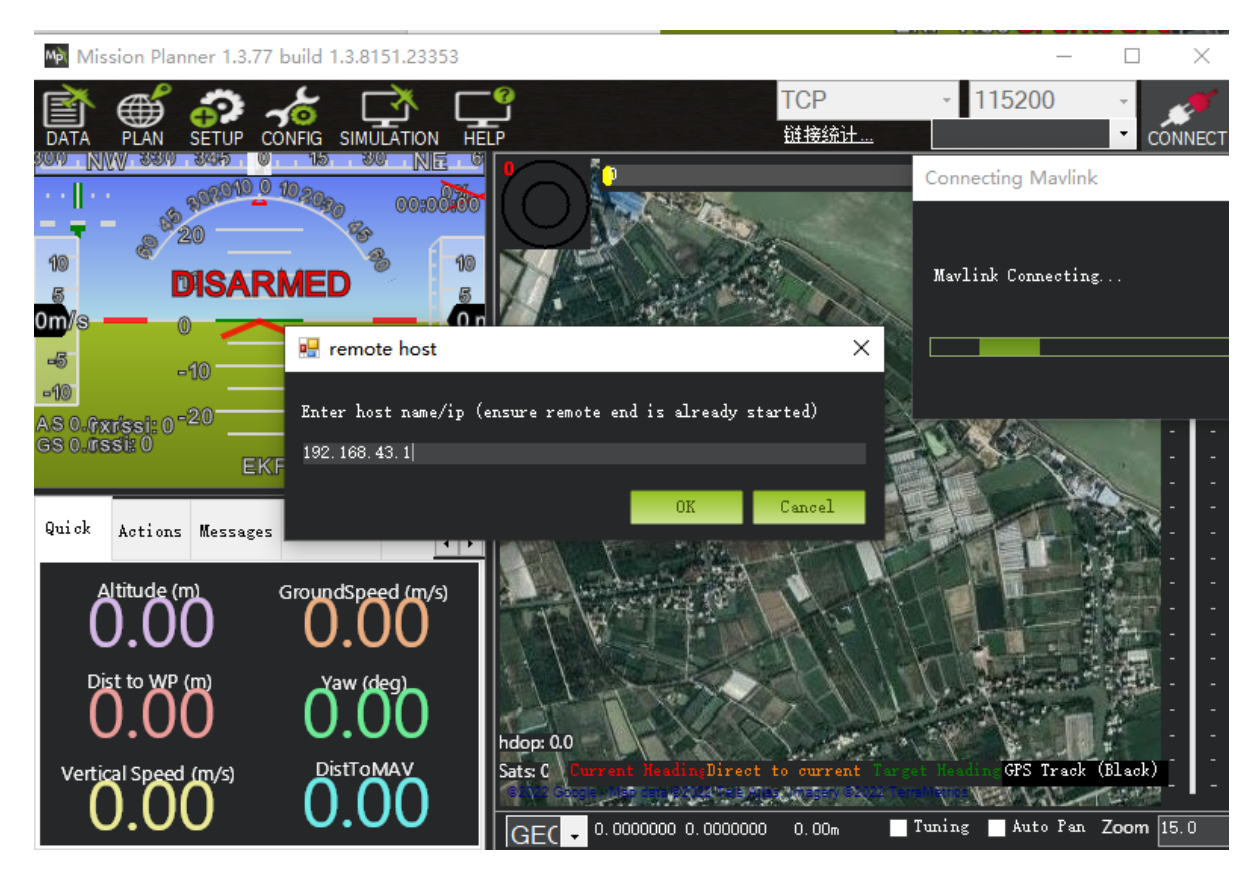

将端口设置为5760即可连接无人机数据

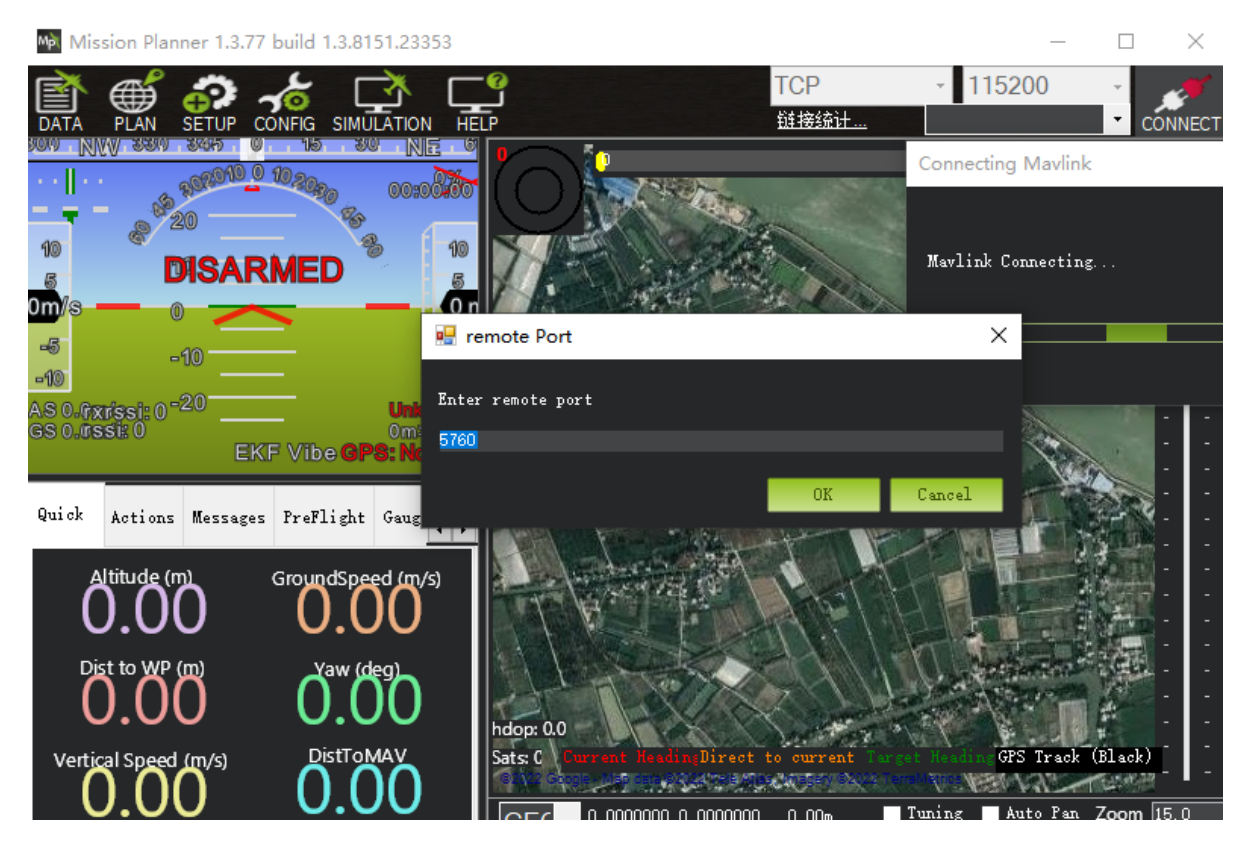

### **播放视频**

打开 VLC 播放器,选择 媒体》打开网络串流 输入 rtsp://192.168.43.1:8554/fpv\_stream,选 择《播放》

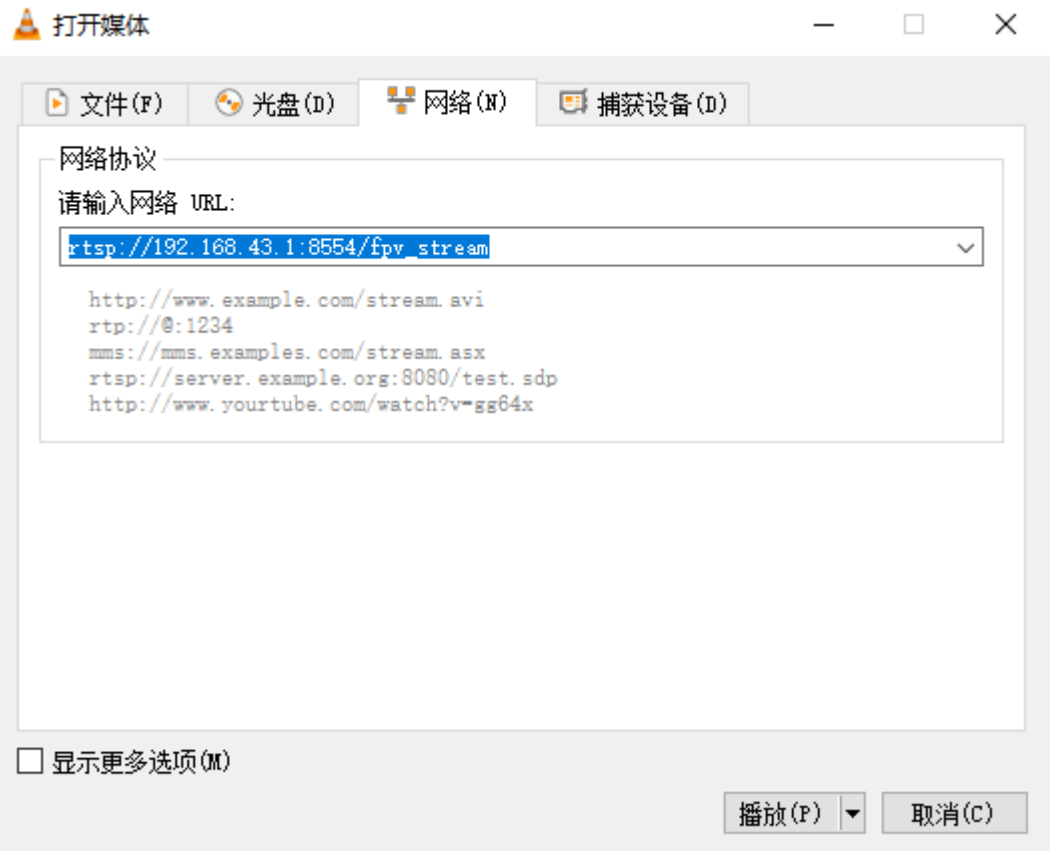

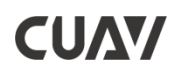

#### <span id="page-21-0"></span>**网口透传**

#### 遥控器开启以太网网络共享

#### 打开遥控器设置>更多>网络共享与便携式热点>开启以太网络络共享,开启便携式WLAN热点

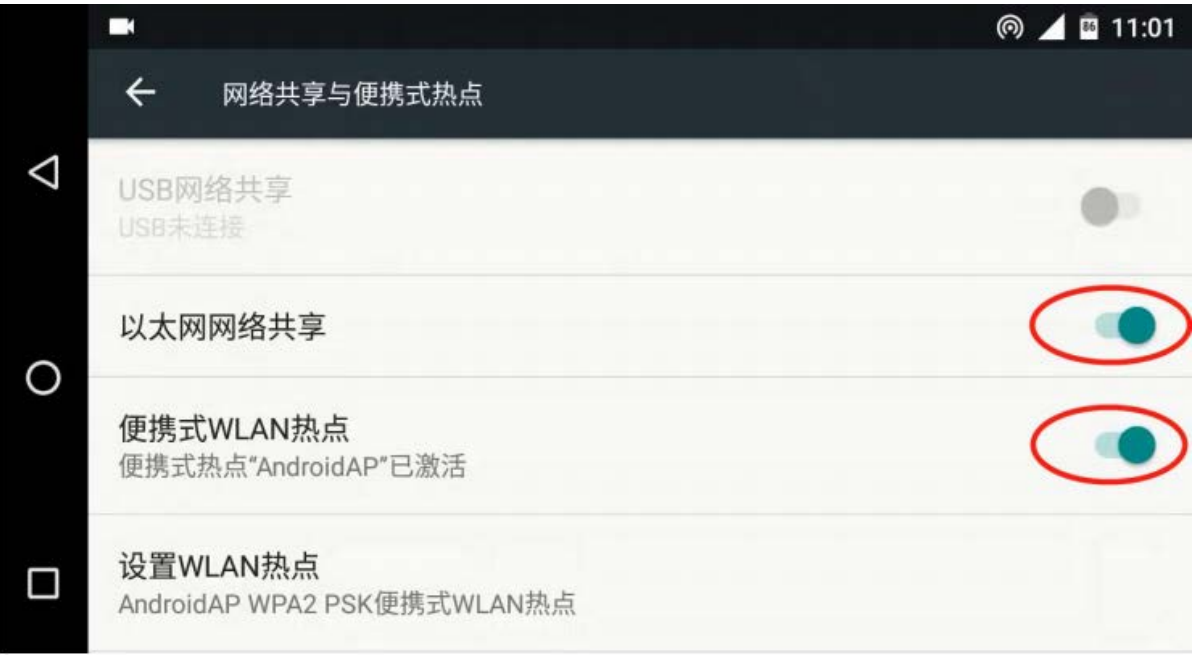

#### 连接数传:

获取数据链接为TCP> 192.168.15.1>端口号为5760. (UART1为: UDPCI方式, URL:192.168.45.1, 端口

13552)

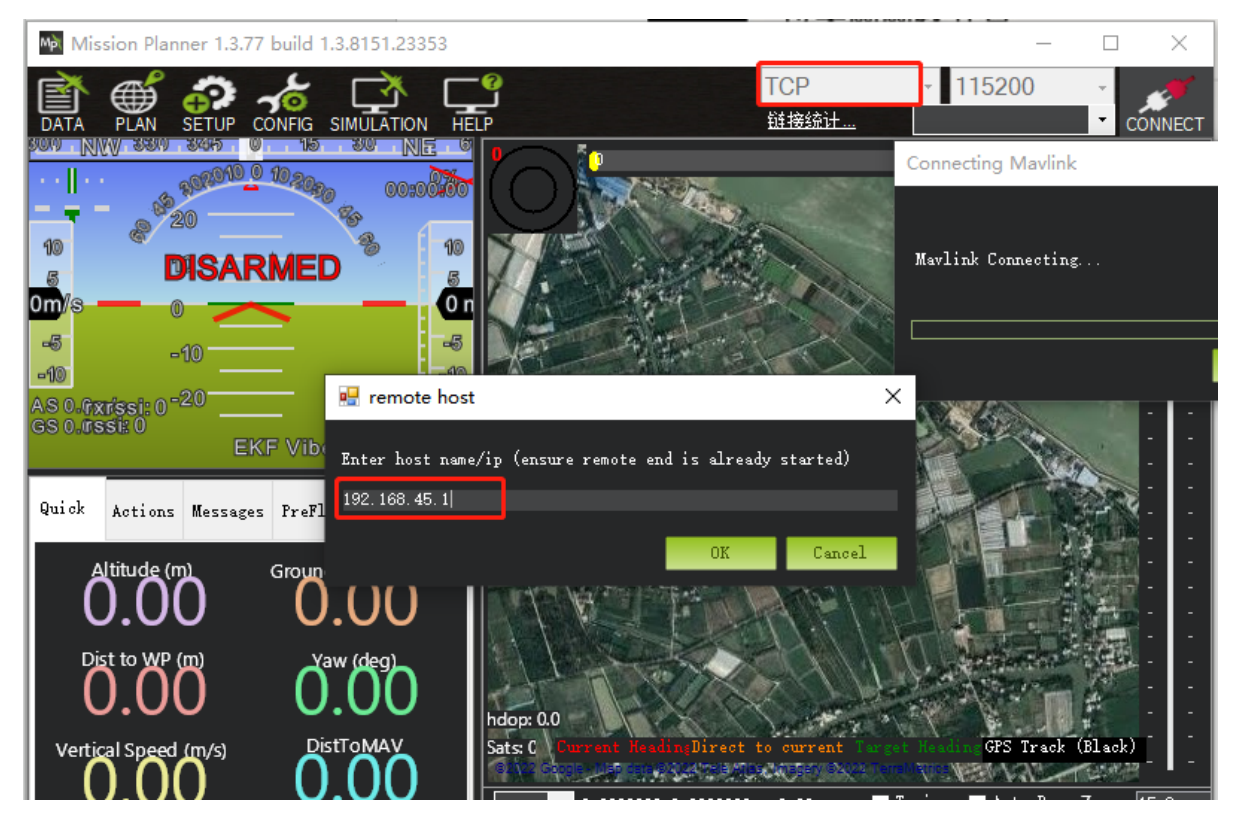

#### **获取视频**

<span id="page-22-0"></span>按照上面章节关于地面站显示数传图传的设置进行设置即可。

#### **主副控、教练、学员模式**

主副控:通过 Aux 连接线(3.5MM 音频线)连接两台 H16 遥控器的 ppm 口可以实现主控单独操作模 式,副控单独操作模式,以及主副混控模式。

具体操作步骤:

1) 使用 Aux 连接线插入两台遥控器顶端的 ppm 接口,然后选取其中一台与飞机对频。对频后设置为 教练

控。进入遥控器内打开 H16 助手选择高级参数,输入密码 999 后点击教练模式,选择为教练控主机模 式。

选择教练开关的通道后点击保存(教练开关仅支持 SW1-SW4)。

2)打开另一台遥控器进入 H16 助手选择高级参数, 输入密码 999 点击教练模式, 选择为学员控从机模 式,

点击保存。

3)在教练控端 SW 开关控制三个模式切换。

① 开关向上拨是学员模式,由学员完整操作,教练不参与。当学员遇到突发情况时教练可以切换模式 快速接管。

② 开关拨到中间为混控模式,此时两台遥控器都能操作,教练可以对学员的操作进行修正。

③ 开关向下拨为教练模式,此时学员控无法操作。

备注:

无法使用图传及地面站 App,使用教练模式时学员控端只有两个摇杆的 4 个通道可以操作,其他通道 操作无效。学员控也无法使用图传和 APP

#### <span id="page-22-1"></span>**三、 安全**

请勿在高于60℃的环境中充电。

初学者要注意以下几点! 请仔细阅读!

- 1. 不要在物质的影响下飞行,或者在疲劳时飞行!
- 2. 不要在强风和雨天飞行!
- 3. 不要靠近发射塔、通信站和拥挤区域!
- 4. 不要在附近机场和其他违禁区域飞行!
- 5. 不要在人或动物周围飞行,或在可能的任何地点损坏财产A在每次飞行之前检查设备, 并根 据需要进行维护和修理。
- 6. 使用经认证的充电器为电池充电。

**7.** 不要对天线或电子元件施加不必要的力,以避免损坏。

使用环境条件

- 环境温度:-10℃~+55℃。
- 储存温度:-25℃~+70℃。
- 相对湿度:不超过85%。

大气压:86kPa~106kPa。

注意:H16系列采用内置锂离子电池,充电口兼容微型USB 5V充电器(如手机,数码相机, USB充电器),如有烟、热或异常气味,请立即停止向控制器充电,并尽快返回本公司维修。不要 让产品不饱和充电时带电操作。

不要把产品放在孩子可以到达的地方。工作环境不应在含有爆炸性物质或任何可能对产品运 行造成干扰的腐蚀性和有害气体的掩蔽处工作,防止雨、雪、风、沙和灰尘污染。

#### <span id="page-23-0"></span>**四、 保养与存储**

1)将遥控器存放于干燥通风处,减少阳光直射以防止电池过热。若需存放超过三个月,则推荐的 存放温度区间为22摄氏度至28摄氏度。切勿将电池存在于低于零下20摄氏度或高于45摄氏度的场所。

2)切勿让遥控器浸入水中,若入水,请及时用松软干布擦拭,并立即关闭电源。

3)禁止机械撞击、碾压、刺穿电池,禁止将电池跌落。

#### <span id="page-23-1"></span>**五、 常见问题与解决办法**

- 1. 遥控器可以安装其他应用吗?
	- 遥控器端权限全开放,没有任何专用软件和限制软件的安装与卸载。
- 2. 遥控器如何进入快充模式?
	- 必须使用专配的充电器才会进入快充模式,在锁屏界面有文字提示。
- 3. 使用MIPI或HDMI摄像头如何获取RTSP地址?
	- 打开H16助手,打开视频查看点击设置(虚拟按键),点击视频流地址,点击自定义将下方以 RTSP开头的链接复制。然后进行粘贴。
- 4. 数传无法连接?
	- 检查地面站是否添加UDP端口去连接遥控器,监听端口是否为14551、检查波特率是否正常、
	- 检查RX、TX是否反接(正确接法RX接TX、TX接RX)。
- 5. 连接网络摄像头后无法显示图像?
	- 通过网口传输的图像,有专用的RTSP地址。与MIPI/HDMI的不通用。此RTSP地址需和网络摄 像厂家询问。
- 6. 遥控器的网口连接后无法上网?
	- 在连接4g网卡和网口前先把Wifi关闭。
- 7. 遥控器无法连接wifi?
	- 遥控器只能连接5g频段的wifi,可将手机热点更改为5g频段的热点。